#### **Paper 145-28**

## **ODS or DDE for Data Presentation**

# **-- A Preliminary Comparison of Output from Different Sources**

John He, Cephalon, Inc., West Chester, PA

# **ABSTRACT**

To present the data in a desired format from different sources, usually, ODS and DDE are two top picks you may consider. You can use ODS (Output Delivery System) or DDE (Dynamic Data Exchange) to input data from one application and output data to another application. Both ODS and DDE can produce a handful types of output with its own characteristics. Either of these two methods has some limitation. This paper is going to discuss and compare many possibilities with these two methods on their own advantage and limitation.

Under Windows environment, DDE employs the client/server relationship to input and output data from different server applications. You may use DDE to read data from and write data to Word, PDF and Excel.

With SAS version 8 or above, we can make Word, PDF and HTML in many flexible ways by using ODS. There is an easy ODS syntax to create desired file from different types of sources. However, some difficulties when you read a data in which the customized features had already been embedded, such as page break problem, may require utilization of macros to overcome.

## **KEY WORDS**

ODS, DDE, PDF, Microsoft Word, HTML, Excel, Graphics, customized formats, macros, page breaks.

# **TOPICS WILL BE COVERED**

Output from Procedures, Output from SAS Output File, Output from Text File, Output from Graphics; Output to HTML, Output to PDF, Output to Word, Output to Excel;

ODS to transport data (XML);

#### **ODS FROM PROCEDURES.**

ODS is designated to provide more flexible output in different formats such as HTML, RTF and PDF. There always exists a very simple SAS syntax to output from procedures. The syntax of ODS looks like the grammar of German language. In German, the construction of verb or parts of the verb forms a basket to embrace the contents. For instance, Er hat den Film schon gesehen (He has already seen the film). The ODS syntax is just like the verb in German grammar that serves as a basket for you to put everything inside. With ODS we are able to output files directly from SAS PROC REPORT output.

With ODS you may choose any styles of RTF, PDF, HTML and CSC to present the data.

#### **For RTF**:

Supposedly you have a macro to output a table for RTF from proc report as follows.

%macro report;

proc report data=demo headline missing headskip ls=165 ps=47 nowindows split='!' center spacing=7; by sitetxt; column patid age racetxt height weight col;

> define patid / order order=internal left width=10 'Patient ID'; define age / display right width=5 'Age!(yrs)'; define racetxt /display left width=15 'Race'; define height / display right width=6 'Height!(cm)'; define weight / display right width=11 'Baseline!Weight (kg)'; define col / display left width=83 ' ';

break after patid / skip;

run; %mend;

> proc template; define style DefaultWidth; parent=Styles.Default; REPLACE Table from Output / Outputwidth=600; REPLACE Frame from Document / contentsize=200; end; run;

ODS listing close; ODS RTF file="&outfile.&pgm..rtf"; %reportt; ODS RTF close; ODS listing;

Please see figure 1.

ODS creates a Word file in RTF style that looks just like a table with columns and rows. Also ODS can put page number x of y on the table with SAS version 8 or 9.

 ods escapechar "\"; title1 "Listing 5" j=r "Page{\field{\\*\fldinst{\b\iPAGE}}}{\b\iof}{\field{\\*\fldinst{\b\iNUMPA GES}}}";

#### **For PDF**:

Similarly, you can output a report to PDF file. ODS listing close; ODS printer printer="Acrobat PDFWriter" style=sasdocprinter file="&outfile.&pgm..pdf"; %report; ODS printer close; ODS listing;

Please see figure 2.

You may use STYLE option to improve the image of your table presentation. Say, change the background color or have desired fonts and table size.

ods listing close; ods printer printer="Acrobat PDFWriter" style=sasdocprinter file="&outfile.L000DEM8.pdf"; \*style=styles.mystyle;

options number;

options missing=' ' nobyline;

title ; footnote ;

- proc report data=demo headline missing headskip ls=165 ps=47 nowindows split='!' center spacing=7 style(report)={just=center Outputwidth=80%} style(header)={font\_face="Times New" font\_size=6 font\_weight=medium}
- style(column)={font\_face=bookman font\_size=5 foreground=white background=green}

 $\mathbf{z}$ ; by sitetxt;

column patid age racetxt height weight col;

 define patid / order order=internal left width=10 'Patient ID' style(header)={font\_face="Courier New" font\_size=6 font\_weight=bold just=center}

 style(column)={font\_face=bookman font\_size=5 just=left}; define age / display right width=5 'Age!(yrs)'; define racetxt /display left width=15 'Race'; define height / display right width=6 'Height!(cm)'; define weight / display right width=11 'Baseline!Weight (kg)'; define col / display left width=83 ' ';

 break after patid / skip; run;

ods \_all\_ close; ods listing;

Please see figure 3 for presentation result.

#### **For HTML**:

ODS has the best control over the report presentation for the style of HTML. ODS listing close; ODS HTML body="&outfile.&pgm..html"; %report; ODS HTML close; ODS listing;

Please see figure 4 for HTML result.

#### **For CSV (Excel)**:

ODS has the capacity to output the report in the style of Excel spreadsheet even though you may have less control over its titles, footnotes and other styles than HTML does. ODS listing close; ODS CSV file="&outfile.&pgm..csv"; %report; ODS CSV close; ODS listing;

Please see figure 5 for CSV result.

As a said basket structure, at the beginning, the ODS first opens HTML, RTF or PDF printer destination. Then, ODS routes the output in desired format to designated file called "&outfile.&pgm..rtf", or "&outfile.&pgm..pdf" ", or "&outfile.&pgm..html". In the end, the ODS closes the destination and enable the user to print the ouput.

As we seen from the table in figure 1, it is a very simple output table. For many industry SAS users, the table often time needs a

lot of cosmetics make-up, such as page number, user-formatted titles and footnotes, size of the table, and other user-defined standardized table format. If you have all table formats standardized in previous SAS output, such as LST or LIS files, in which the page number and other standard format are already embedded in, you may want to convert those output into output file by utilizing the ODS.

## **ODS FROM SAS/GRAPH**

ODS is apt to help you drawing graphics in different styles as you desired.

#### **ODS to output a graph**:

ODS has easy access to graphic presentation in different styles. The following example demonstrates a simple output graph in HTML.

%macro gmac; symbol1 i=join value=dot; symbol2 i=join value=diamond; axis1 order=(0 to 10 by 2) label=(h=1.5 "Time (hours)"); axis2 order=(0 to 8 by 2) label=(h=1.5 "Concentration (mg/ml)"); legend1 label=(h=1.5 "Patient"); title1 "Figure 6"; title2 "Pharmacokinetic Profile of Concentration Level"; proc gplot data=gsum; plot yvar\*xvar=line / legend=legend1 haxis=axis1 vaxis=axis2  $\ddot{i}$ 

 run; quit; %mend;

 ods listing close; ods html path="&outfile" (url="fig6") gpath="&outfile\images" (url="images/") body="fig6.html";

 GOPTIONS DEVICE=gif reset=global; %gmac;

 ods html close; ods listing;

#### **Use ODS to print a graph**:

You may also use ODS to print a graph directly to designated printer. Depending on the host device, you may use ODS to request a Postscript printer and print the graph directly to the printer. For example,

 GOPTIONS DEVICE=ps300 reset=global gsfname=graph; %gmac2; quit;

#### **ODS FROM SAS OUTPUT FILE**

Often times you have existing SAS output and you want to convert the output into output data presentation without alternating its formats. You can use ODS in a DATA step to convert a SAS output that has been in desired format into an output file. First, you may use PROC PRINTTO to route the output to a designated output file.

proc printto print="&OUTFILE.&NAME..&DIRECT" new log="&OUTFILE.&NAME..LOG" new; run;

Then you may use a macro to insert the total page number and

current page number on each page. The new user-customized table will look like the one in "L000DEMO.LIS". This is a ready-tobe-published format. But you may want to put it into output file for the purpose like electronic submission. You can try the following macro to achieve your goal:

Let's take PDF as example:

%macro pdfods(inf=&INF, outf=&OUTF); ods printer style=sasdocprinter file="%str(&outf)" pdf ;

data\_null\_; infile "&INF" end = eof length =  $a$  sharebuffers; file print; input rline \$varying200. a; put @1 rline; run;

ods printer close; %mend pdfods;

You will get a table in PDF format like the one in figure 7. This is a very naïve ODS syntax and its output is not a good presentation.

# **TO OVERCOME SOME DIFFICULTIES WITH ODS**

You may notice that in figure 7 the table does not yield an appropriate page break. Now we try to use a PUT PAGE statement to force a page break.

options ls=164 ps=54 nodate nonumber; title ;

ods listing close;

ods printer printer="Acrobat PDFWriter" file=f2 style=sasdocprinter;

data \_null\_;

 infile f1 length=len; input fmdl \$ 1 @; input @1 rline \$varying164. len; file PRINT ; if fmdl =  $"$  " then put \_page\_; put @1 rline \$varying164. len; run;

ods \_all\_ close;

However, from the table in figure 8, you may recognize that the page break is still not appropriate yet. In current version of SAS such as version 8, the ODS PRINTER cannot force a page break when you use PUT\_PAGE\_ statement. We hope that in version 9 the page size will fit exact right from ODS PRINTER so that the page will break appropriately. For now we can try a programming approach to resolve the page break problem in PDF file.

Here we provide you a macro to overcome the page break problem. The macro counts each page of the table then outputs the ODS file.

%macro SAS\_PDF(style=PDF);

options ls=164 ps=54 nodate nonumber orientation=landscape;

ods listing close; data outpg; retain pgn 0; infile &fin lrecl=164 missover ls=164 pad; input c1 \$char164.; if substr(c1,1,1) = " " then do; pgn+1; c1=substr(c1,2,163); call symput('cnt'||left(pgn),left(pgn)); end; call symput('last',left(pgn)); run; %if %upcase(&style)=PDF %then %do; ods printer printer="Acrobat PDFWriter" file="&fout" style=sasdocprinter;

%end; %do  $i = 1$  %to & last; data \_null\_; set outpg; where pgn=&&cnt&i; file PRINT ; put @1 c1 \$char164.; run; %end; ods \_all\_ close; %mend;

%SAS\_PDF(style=PDF);

The table in figure 9 provides you a PDF file with usercustomized formats and appropriate page break. The PDF is an open, published format. The PDF output has many advantages. It is required by FDA as standard formats used for electronic submission and it is accepted by the International Conference on Harmonization (ICH) for providing documents in electronic format. The method we are introducing will help you not only converting your current output from a SAS procedure into PDF file but also converting all existing SAS output into PDF at one time without alternating any formats already embedded in your previous output files.

## **DDE FROM SAS OUTPUT FILE**

With SAS (version 8 or later) under Microsoft Windows, you will have very flexible environment to use many software applications from SAS. You may automat other applications from SAS using DDE or OLE. DDE is Dynamic Data Exchange system. Under Windows environment, you may use DDE to read and output data across the applications from SAS.

First of all, we would like to create a list of file:

```
data filelst(keep=rtfname pgm); 
      ckf = filename('myfile', "&outfile"); 
      nid = dopen('myfile'); 
      length pgm $8 rtfname $12; 
     do i = 1 to dnum(nid);
        rtfname = upcase(left(trim(dread(nid, i)))); 
       pgm = scan(rffname, 1, ".");
        if upcase(left(reverse(rtfname))) =: 'TSL.' then output; 
      end; 
     ckf = dclose(nid); *proc print; run;
```
proc sql noprint;

select upcase(pgm) into : lst\_lst separated by " " from filelst; quit;

Then, we will call Microsoft Word to have DDE ready for input the data from server application. You may use SAS to send commands and request data from a server application or output data for a presentation.

```
 options noxwait; 
 filename cmds dde 'winword|system';
```

```
 data _null_; 
 length fname $ 8; 
 fname='tempfile'; 
 rc=filename(fname,'c:\progra~1\micros~2\office\winword.exe'); 
  call system('start c:\progra~1\micros~2\office\winword.exe'); 
 rc=filename(fname); 
t = s \leq (3);
 run;
```

```
data null ;
 cmd= '[AppMaximize]'; 
 file cmds; 
 put cmd;
```
Since we have already created a text file with extension of LIS or LST, now we open the file and ready for outputting into a style of Word RTF or Acrobat PDF for presentation.

```
 data _null_; 
  file cmds; 
  cmd='[FileOpen.Name =' || '"' || "&OUTFILE.&var..lst" ||'"' || ']'; 
  put cmd; 
 run;
```
We can output this file to a style with a server application.

# **DDE FROM WORD FILE**

The data to be read in for DDE are not necessarily to be LIS or LST text file. It could be a file created by a server application. Similarly, we create a short list of existing RTF file;

```
 data filelst(keep=rtfname pgm); 
     ckf = filename('myfile', "&loc"); 
     nid = dopen('myfile'); 
     length pgm $8 rtfname $12; 
    do i = 1 to dnum(nid);
       rtfname = upcase(left(trim(dread(nid, i)))); 
       pgm = scan(rtfname, 1, "."); 
       if upcase(left(reverse(rtfname))) =: 'FTR.' then output; 
     end; 
    ckf = dclose(nid); run;
```

```
 Data filelst; set filelst; outord=_n_; run;
```
Proc sort data=filelst; by pgm; run;

```
 %if %upcase("&infile") ne " " %then %do; 
  Data memname; 
    %do a=1 %to %argct(&infile); 
    pgm="%upcase(%scan(%quote(&infile),&A,' '))"; 
      if indexc(pgm,'*') 
        then call symput('wildcard','YES');
```
 else call symput ('wildcard','NO'); output; %end; run; Proc sort data=memname; by pgm; run; %end;

If you want multiple file to be in a presentation, then, you may use wildcard and sub-select data. You may also have the option of generating macro variables to be used for looping.

Same like LST file read by DDE, to read from RTF file, SAS is a powerful client to use DDE to input the data and have the desired formats for good presentation. From SAS you can send commands to Microsoft Word to adjust the page size, fonts and margins.

Now we are ready to insert the Word file.

%do a=1 %to &NUMRTF;

 data \_null\_; file cmds; cmd='[InsertFile .Name = '||'"'||"&OUTFILE.final\&&RTF&A"||'"'||']'; put cmd; t=sleep(3); cmd='[InsertPageBreak]'; put cmd; run; %let b=%scan(&&RTF&A, 1, ".");

%end;

Once you have the data read in, with DDE, you may choose to output a report in a style, say, RTF or PDF.

# **DDE OUTPUT TO RTF**

After input data from a server application, DDE is very handy for us to output the file in RFT format. Make sure you adjust the page size, fonts and margins accordingly before you save the file in RTF.

```
 data _null_; 
     cmd='[FileSaveAs.Name =' ||'"'|| "&OUTFILE.&var..RTF" ||'"' || 
', .Format=6]'; 
     file cmds; 
     put cmd; 
     t=sleep(8); 
run; 
  data _null_; 
    t=sleep(15); cmd= '[FileClose 2]'; 
     file cmds; 
     put cmd; 
  run;
```
Please see figure 10 for presentation.

# **DDE OUTPUT TO PDF**

We may use SAS to command Acrobat Distiller to filter the file into PDF format:

data null ; cmd='[FilePrintSetup .Printer = "Acrobat Distiller" ]'; file cmds; put cmd; run;

Now we can print to the file and keep it in PDF template for presentation:

```
 data _null_; 
    file cmds; 
 cmd='[FilePrint .Printer = "Acrobat Distiller", .AppendPrFile = 0 , 
.PrToFileName = ' || '"' || "&OUTFILE.&var..PRN" ||'"' || 
 ', .PrintToFile = 1]'; 
   put cmd; 
   t=sleep(8); 
 run; 
 data _null_; 
    t=sleep(15); 
    cmd= '[FileClose 2]'; 
    file cmds; 
    put cmd; 
 run;
```
# **COMPARE ODS AND DDE**

We would like to make a preliminary comparison of the two methods of ODS and DDE:

- 1. ODS and DDE are two different methods but both can input from and output for consistent presentation across the output destinations;
- 2. Traditional SAS output has many limitations such as monospace fonts, procedure specific print routines, lack of format control and inability to create HTML output, etc. ODS and DDE enable SAS users partially overcome some difficulties of traditional SAS output;
- 3. DDE is Microsoft Windows based but ODS is independent from Windows. ODS can be from any platform on which SAS version 8 or better installed. The initial ODS has some inherent weakness but in version 8 or 9 it has improved significantly;
- 4. Both ODS and DDE can output to different destinations. ODS is apt but less control over some styles of your chosen; DDE needs more programming effort but DDE has the picture taking quality to output data for presentation;
- 5. ODS has built-in format engines but DDE can manipulate formats from other applications as a server client. ODS has more options and styles of presentation such as HTML and Graphics;
- 6. For a large data output presentation, ODS is more time efficient but you need to use caution for lack of format control. DDE needs to exchange data in Windows and sometimes you have to wait one step finished to go to next step (so you have to set sleep in program to automatic execution).

#### Your comments and questions are valued and encouraged. Contact the author at: John He Cephalon Inc. 145 Brandywine Parkway West Chester, PA 19380 Work Phone: (610) 738-6593 Email: jhe@cephalon.com

# **CONTACT INFORMATION**

*Investigator Name: LEE* 

*Figure 1 Demographics by Investigator All Patients* 

#### *Investigator Name: KIM*

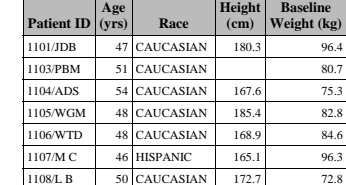

*C:\test\l000demo.sas Programmer: JH Extract Date: Table Generation Date: 16DEC2002 : 15:44* 

*Figure 1 Demographics by Investigator All Patients* 

**Patient ID Age (yrs) Race Height (cm) Baseline Weight (kg)**  1501/ACJ 36 BLACK 185.4 95.7 1502/WJL 22 BLACK 182.9 88.4 1503/RJG 35 BLACK 172.7 91.6 1504/DWJ 38 CAUCASIAN 182  $81$ 1505/WED 42 CAUCASIAN 183 79.6 1506/N W 32 CAUCASIAN 179.1 124.3 1507/DJB 45 CAUCASIAN 161.3 86.4 1508/JJC 31 CAUCASIAN 162.5 77.9

*C:\test\l000demo.sas Programmer: JH Extract Date: Table Generation Date: 16DEC2002 : 15:44* 

**Data Presentation Data Presentation**

**Figure 2** 15:44 Monday, December 16, 2002 1

# **Demographics by Investigator All Patients**

#### **Investigator Name: KIM**

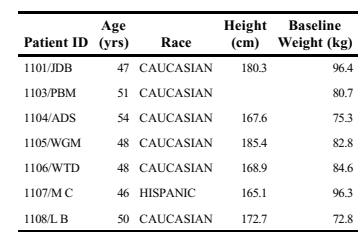

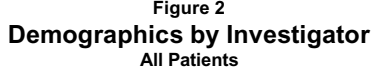

# **SUGI 28**

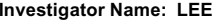

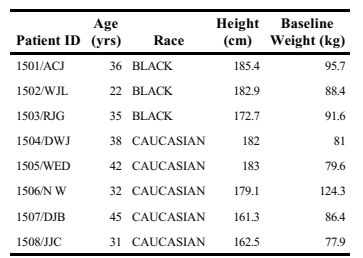

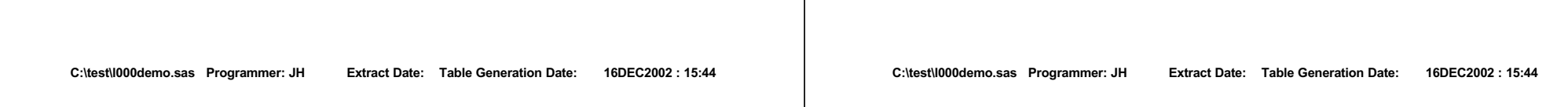

**Figure 3** 15:44 Monday, December 16, 2002 1 **Demographics by Investigator All Patients**

**Investigator Name: KIM**

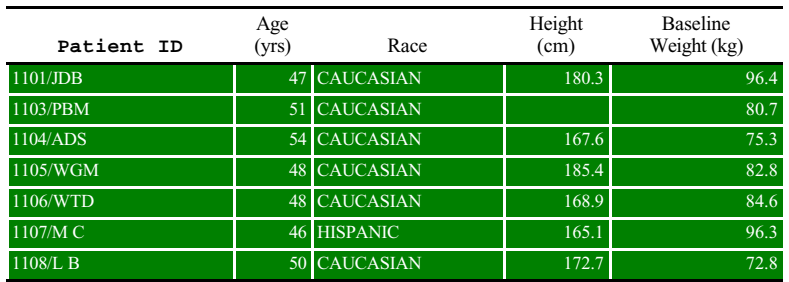

**Investigator Name: LEE**

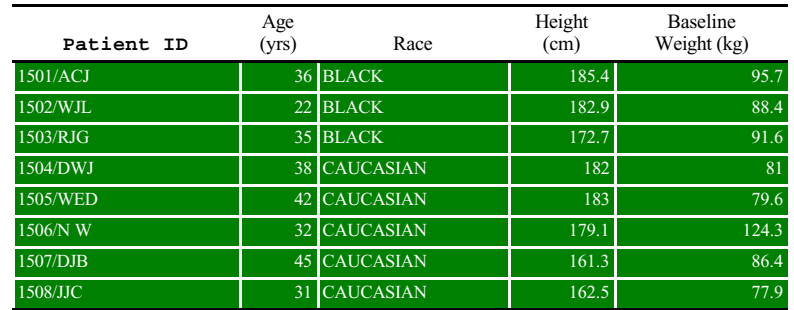

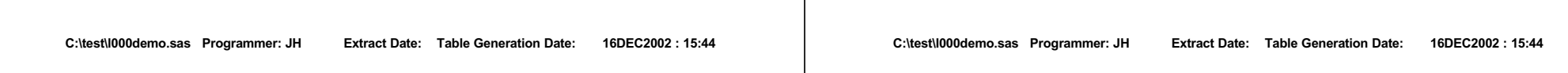

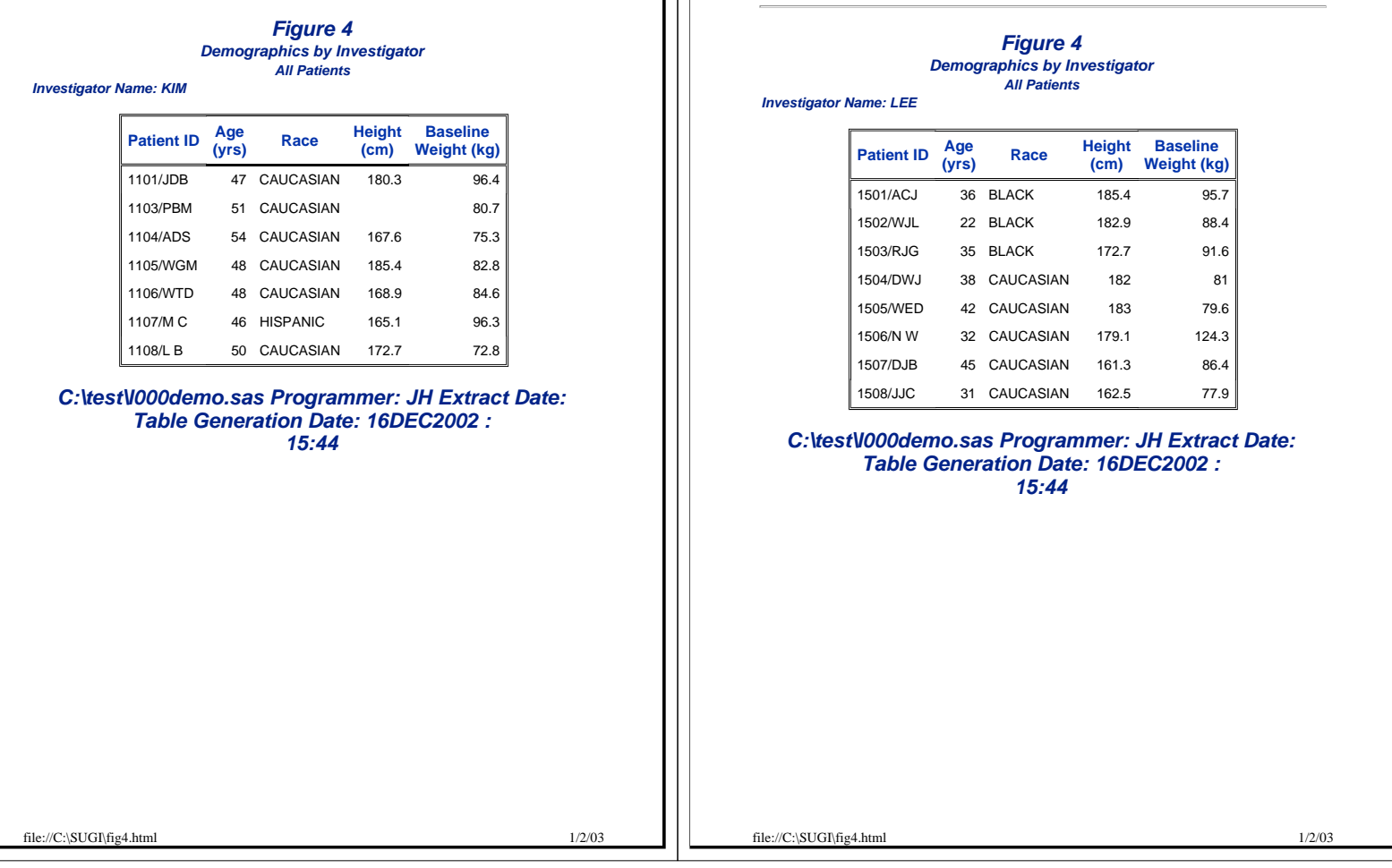

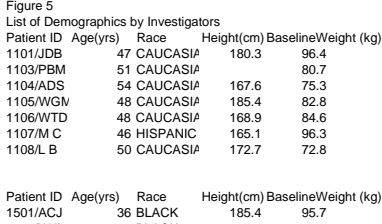

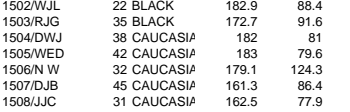

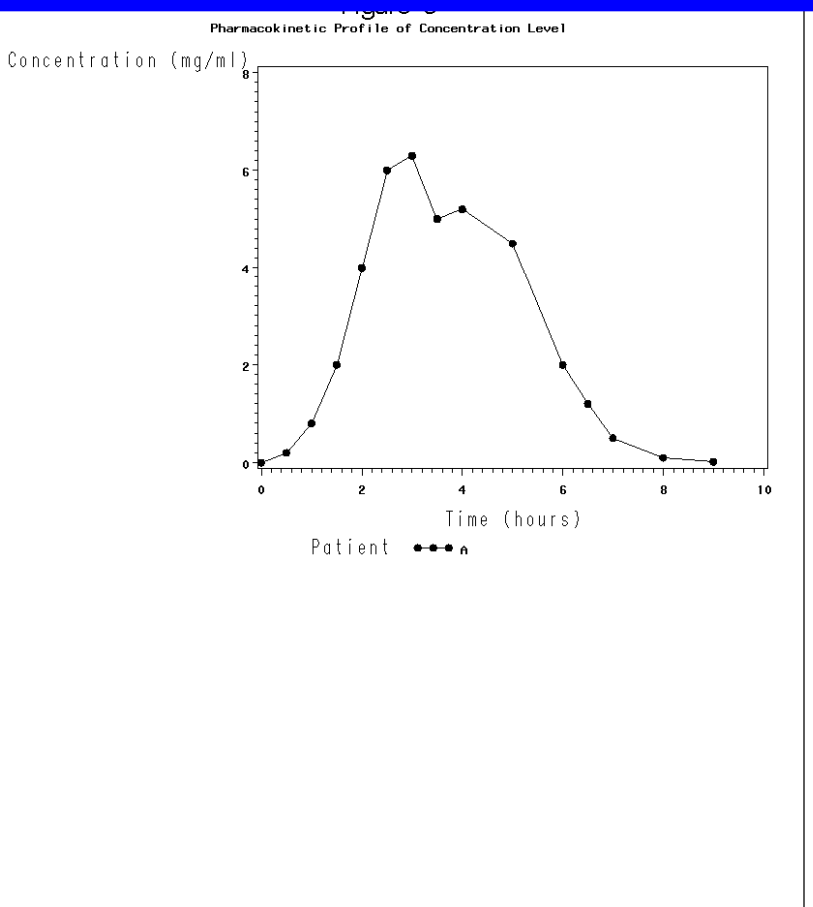

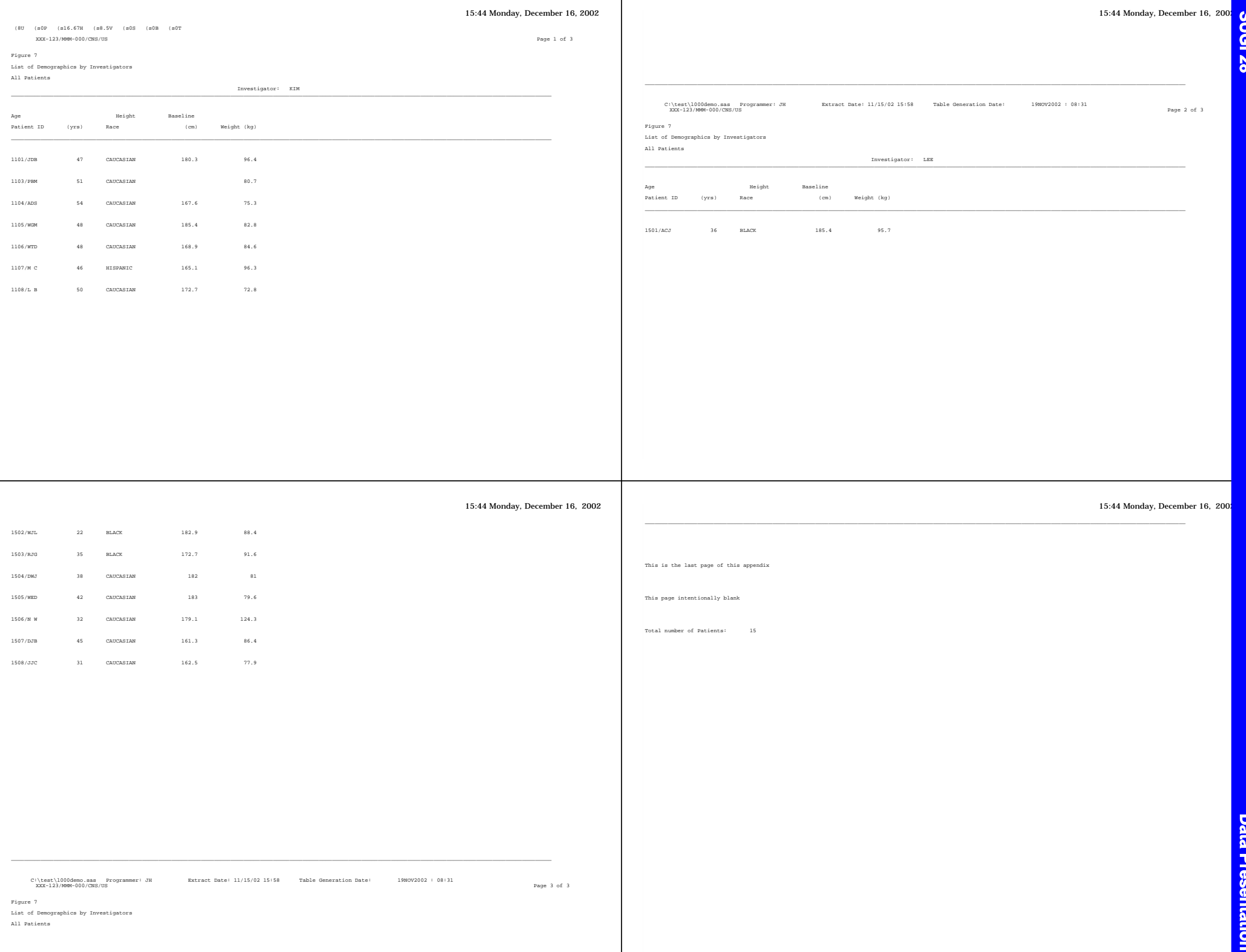

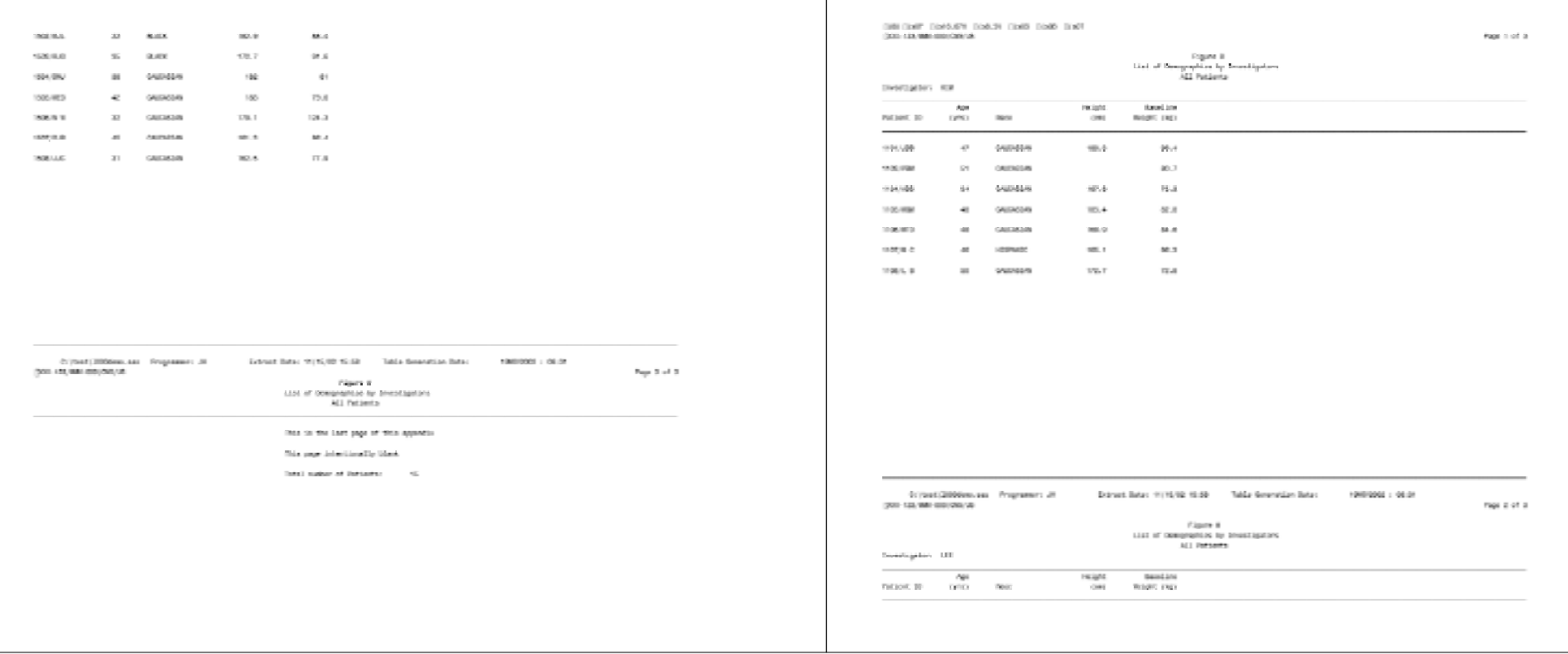

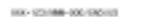

hun t of 5

 $\begin{array}{c} \text{Fimes 3}\\ \text{List of Compapitsa by lineating that}\\ \text{M1 Leisab,} \end{array}$ 

HX-12146-100/58212

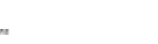

hun 2 of 5

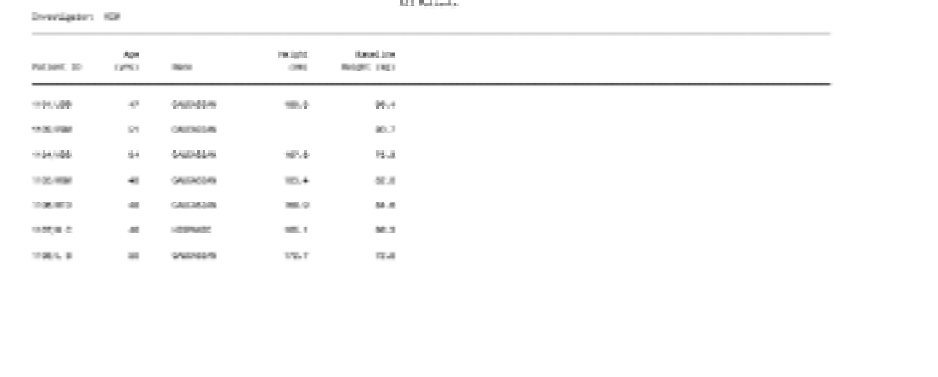

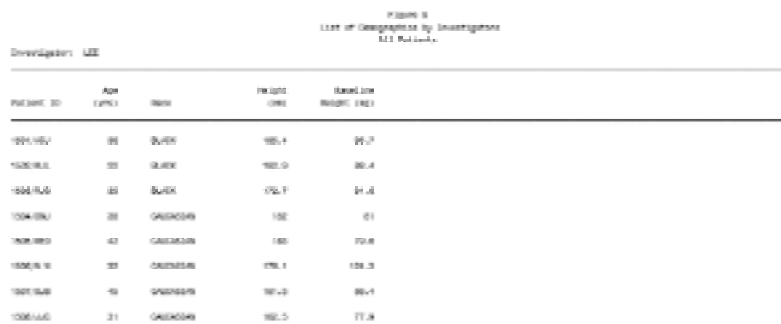

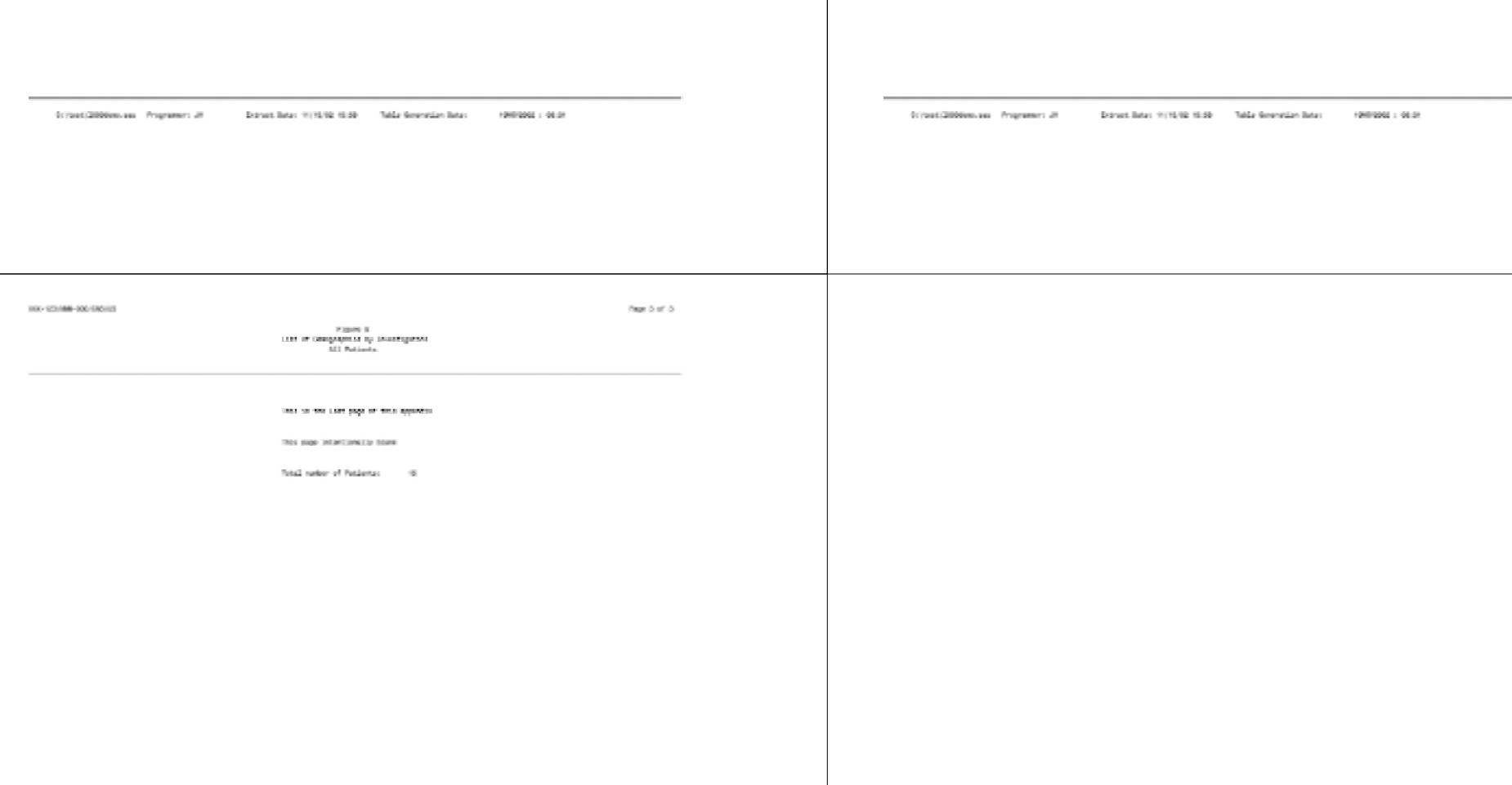

# XXX-123/MMM-000/CN Page 1 of 3 Figure 10 List of Demographics by Investigators All Patients Investigator: KIM \_\_ Age Height Baseline Patient ID (yrs) Race (cm) Weight (kg) \_\_ 1101/JDB 47 CAUCASIAN 180.3 96.4 1103/PBM 51 CAUCASIAN  $80.7$ 1104/ADS 54 CAUCASIAN 167.6 75.3 1105/WGM 48 CAUCASIAN 185.4 82.8 1106/WTD 48 CAUCASIAN 168.9 84.6 84.6 1107/M C 46 HISPANIC 165.1 96.3 1108/L B 50 CAUCASIAN 172.7 72.8 \_\_ C:\test\l000demo.sas Programmer: JH Extract Date: 11/15/02 15:58 Table Generation Date: 19NOV2002 : 08:31 XXX-123/MMM-000/CN Page 2 of 3 XXX-123/MMM-000/CN Page 3 of 3 Figure 10 List of Demographics by Investigators All Patients This is the last page of this appendix This page intentionally blank Total number of Patients: 15

 Figure 10 List of Demographics by Investigators All Patients Investigator: LEE Age Height Baseline Patient ID (yrs) Race (cm) Weight (kg) \_\_ 1501/ACJ 36 BLACK 185.4 95.7 1502/WJL 22 BLACK 182.9 88.4 1503/RJG 35 BLACK 172.7 1504/DWJ 38 CAUCASIAN 182 1505/WED 42 CAUCASIAN 183 1506/N W 32 CAUCASIAN 179.1 124.3 1507/DJB 45 CAUCASIAN 161.3 86.4 1508/JJC 31 CAUCASIAN 162.5  $77.9$ 

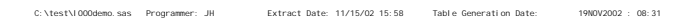

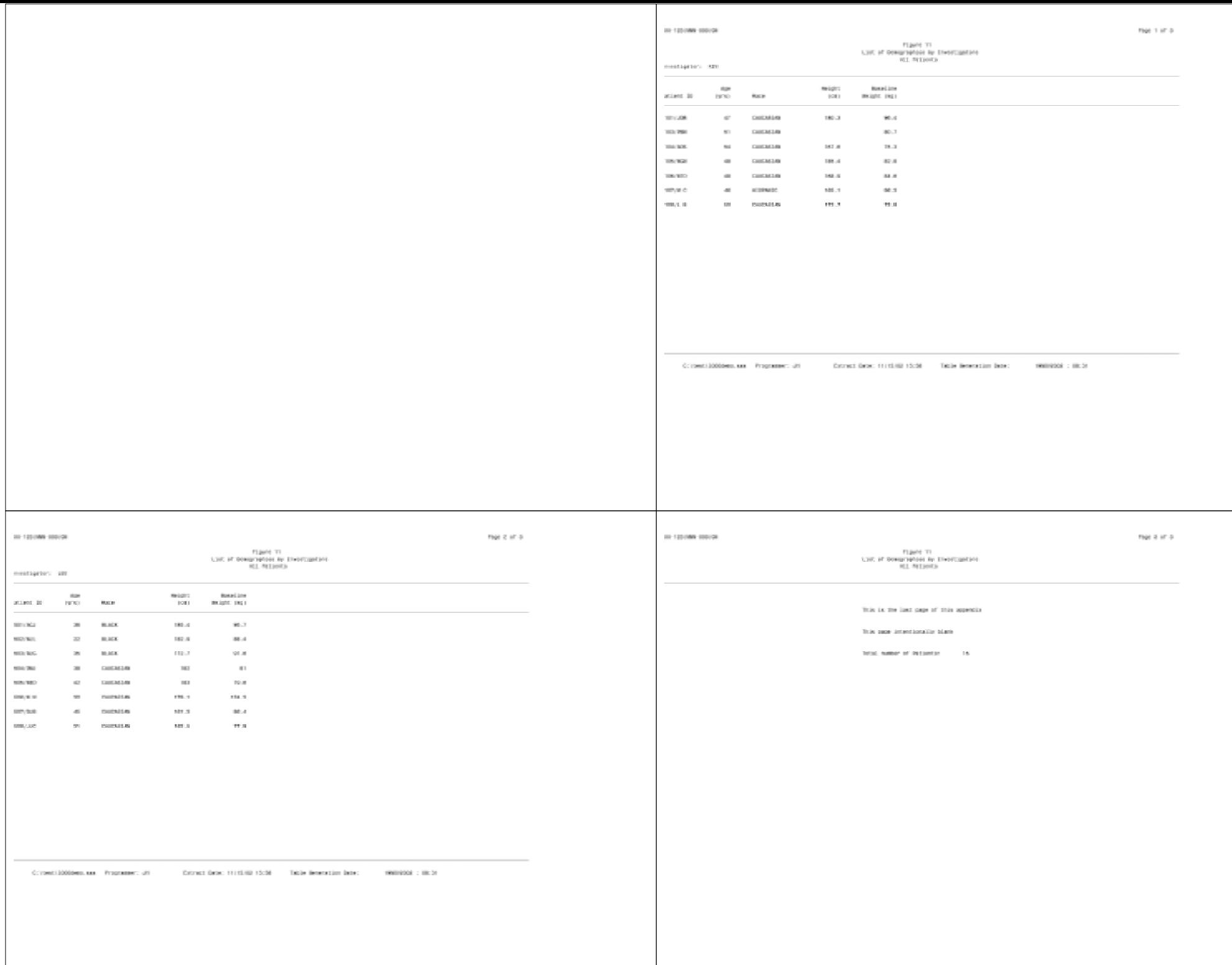